# **GENE-QM57**

Intel® Core™i7/i5 Mobile/Celeron®

Processor

Intel® QM57/HM55

10/100/1000Base-TX

2 SATA 3.0Gb/s, CompactFlash™

2 COM, 8 USB2.0, Digital I/O

1 Mini Card

GENE-QM57 Manual Rev.A 2nd Ed. July 2012

# Copyright Notice

This document is copyrighted, 2012. All rights are reserved. The original manufacturer reserves the right to make improvements to the products described in this manual at any time without notice.

No part of this manual may be reproduced, copied, translated, or transmitted in any form or by any means without the prior written permission of the original manufacturer. Information provided in this manual is intended to be accurate and reliable. However, the original manufacturer assumes no responsibility for its use, or for any infringements upon the rights of third parties that may result from its use.

The material in this document is for product information only and is subject to change without notice. While reasonable efforts have been made in the preparation of this document to assure its accuracy, AAEON assumes no liabilities resulting from errors or omissions in this document, or from the use of the information contained herein.

AAEON reserves the right to make changes in the product design without notice to its users.

# Acknowledgments

All other products' name or trademarks are properties of their respective owners.

- AMI is a trademark of American Megatrends Inc.
- CFast<sup>™</sup> is a trademark of the CompactFlash Association (CFA).
- Intel<sup>®</sup>, Core<sup>TM</sup> and Celeron<sup>®</sup> are trademarks of Intel<sup>®</sup> Corporation.
- Microsoft Windows<sup>®</sup> is a registered trademark of Microsoft Corp.
- ITE is a trademark of Integrated Technology Express, Inc.
- IBM, PC/AT, PS/2, and VGA are trademarks of International Business Machines Corporation.
- SoundBlaster is a trademark of Creative Labs, Inc.

All other product names or trademarks are properties of their respective owners.

# **Packing List**

Before you begin installing your card, please make sure that the following materials have been shipped:

- DVD-ROM for manual (in PDF format) and drivers
- GENE-QM57

If any of these items should be missing or damaged, please contact your distributor or sales representative immediately.

# Contents

| Chapter | 1 General Information                                 |        |
|---------|-------------------------------------------------------|--------|
|         | 1.1 Introduction                                      | . 1-2  |
|         | 1.2 Features                                          | .1-3   |
|         | 1.3 Specifications                                    | . 1-4  |
| Chapter | 2 Quick Installation Guide                            |        |
|         | 2.1 Safety Precautions                                | 2-2    |
|         | 2.2 Location of Connectors & Jumpers                  | 2-3    |
|         | 2.3 Mechanical Drawing                                | 2-5    |
|         | 2.4 List of Jumpers                                   | 2-7    |
|         | 2.5 List of Connectors                                | 2-8    |
|         | 2.6 Setting Jumpers                                   | 2-10   |
|         | 2.7 CMOS Selection (JP1)                              | . 2-11 |
|         | 2.8 LVDS(1)-Inverter Voltage/PWM Control Selection (  | IP4)   |
|         |                                                       | . 2-11 |
|         | 2.9 LVDS Panel +5V/+3.3V Selection (JP5)              | 2-11   |
|         | 2.10 Auto Power Button / Front Panel Button Selection | (JP6)  |
|         |                                                       | . 2-11 |
|         | 2.11 COM2 Ring/+5V/+12V Selection (JP7)               | 2-11   |
|         | 2.12 PWM Signal Inverter/Non-Inverter Selection (JP10 | )2-12  |
|         | 2.13 Output Power Connector (CN3)                     | 2-12   |
|         | 2.14 VGA / DVI Display Connector (CN5)                | 2-12   |
|         | 2 15 LVDS (1)- Inverter +5V/+12V Connector (CN6)      | 2-13   |

# GENE-QM57

| 2-14  |
|-------|
| 2-14  |
| 2-15  |
| 2-15  |
| 2-15  |
| 2-15  |
| 2-16  |
| 2-16  |
| 2-16  |
| 2-17  |
| 2-17  |
| 2-17  |
| 2-18  |
| 2-18  |
| 2-19  |
| 2-19  |
| 2-20  |
| 2-21  |
| (CN34 |
| 2-21  |
| 2-21  |
|       |
| 3-2   |
| 3-3   |
|       |

| Chapter 4 Driver Installation                 |
|-----------------------------------------------|
| 4.1 Installation 4-3                          |
| Appendix A Programming The Watchdog Timer     |
| A.1 ProgrammingA-2                            |
| A.2 ITE8712 Watchdog Timer Initial ProgramA-6 |
| Appendix B I/O Information                    |
| B.1 I/O Address MapB-2                        |
| B.2 Memory Address MapB-3                     |
| B.3 IRQ Mapping ChartB-4                      |
| B.4 DMA Channel AssignmentsB-4                |
| Appendix C Mating Connector                   |
| C.1 List of Mating Connectors and Cables C-2  |
| Appendix D RAID & AHCI Settings               |
| D.1 Setting RAID                              |
| D.2 Setting AHCI                              |

Chapter

General Information

#### 1.1 Introduction

AAEON, a leading embedded boards manufacturer, is pleased to announce the debut of their new generation 3.5" SubCompact Board—GENE-QM57. The GENE-QM57 is a cutting-edge product that provides high performance and low power consumption in the embedded market.

GENE-QM57 adopts the latest Intel<sup>®</sup> Core<sup>™</sup> i7/i5 Mobile/ Celeron<sup>®</sup> (32nm) processor. The system memory deploys with 204-pin DDR3 SODIMM up to 4 GB. In addition, Intel<sup>®</sup> 82574L & 82577LM supports two 10/100/100Base-TX that allow faster network connections. One Mini Card, two SATA 3.0Gb/s and one CFast<sup>™</sup> are configured on the GENE-QM57. Moreover, GENE-QM57 also equips eight USB2.0, two COM, one keyboard and one mouse ports for flexible I/O expansions.

The display of GENE-QM57 supports CRT/LCD, DVI/LCD simultaneous/ dual view displays and up to 24-bit dual channel LVDS. This brand new SubCompact board is developed to cater to the requirements of Automation, Medical, ticket machine, transportation, gaming, KIOSK, and POS/POI applications.

#### 1.2 Features

- Intel<sup>®</sup> Core<sup>™</sup> i7/i5 Mobile/ Celeron<sup>®</sup> (32nm) Processor
- Intel<sup>®</sup> QM57/HM55
- SODIMM DDR3 800/1066, Max. 4 GB
- Gigabit Ethernet x 2
- CRT,24-Bit Dual-Channel LVDS LCD, DVI
- 2CH HD Audio
- SATA 3.0Gb/s x 2 (Optional RAID), CompactFlash<sup>TM</sup> x 1
- USB2.0 x 8, COM x 2, 8-Bit Digital I/O
- Mini Card x 1
- +12V Only Operation

# 1.3 Specifications

| • | Form Factor         | 3.5"                                                        |
|---|---------------------|-------------------------------------------------------------|
| • | Processor           | Intel <sup>®</sup> Core™ i7/i5/ Celeron <sup>®</sup> (32nm) |
|   |                     | up to 2.66 GHz                                              |
| • | System Memory       | 204-pin DDR3 SODIMM x 1, Max. 4                             |
|   |                     | GB                                                          |
| • | Chipset             | Intel® QM57/HM55                                            |
| • | I/O Chipset         | ITE IT8712                                                  |
| • | Ethernet            | Intel® 82577LM & 82574L,                                    |
|   |                     | 10/100/1000Base-TX, RJ-45 x 2                               |
| • | BIOS                | AMI BIOS – 8 MB SPI Flash                                   |
| • | Wake On LAN         | Yes                                                         |
| • | Watchdog Timer      | Generates a time-out system reset                           |
| • | H/W Monitor         | Supports power supply voltages and                          |
|   | Chipset             | temperature monitoring                                      |
| • | Expansion Interface | Mini Card x 1, LPC Bus                                      |
| • | Battery             | Lithium battery                                             |
| • | Power Requirement   | +12V, AT/ATX                                                |
| • | Power Consumption   | Intel <sup>®</sup> Core™ i7 620M, 2.66 GHz,                 |
|   |                     | DDR3 4G 1066MHz,                                            |
|   |                     | 3.64A@+12V                                                  |
| • | Board Size          | 5.75"(L) x 4"(W) (146mm x 101.6mm)                          |
| • | Gross Weight        | 0.88 lb (0.4 kg)                                            |
|   |                     |                                                             |

|     | Sub | Compact Board                 | G E N E - Q M 5 7              |
|-----|-----|-------------------------------|--------------------------------|
|     | •   | Operating                     | 32°F~ 140°F (0°C ~ 60°C)       |
|     |     | Temperature                   |                                |
|     | •   | Storage                       | -40°F~ 176°F (-40°C ~ 80°C)    |
|     |     | Temperature                   |                                |
|     | •   | Operating Humidity            | 0%~90% relative humidity,      |
|     |     |                               | non-condensing                 |
|     | •   | MTBF (Hours)                  | 50,000                         |
| Dis |     | upports CRT/LCD, DV<br>splays | I/LCD simultaneous/dual view   |
|     | •   | Chipset                       | Intel® QM57/HM55 integrated    |
|     | •   | Memory                        | Shared system memory up to 512 |
|     |     |                               | MB                             |
|     | •   | Resolution                    | Up to 1920x1440 for VGA        |
|     |     |                               | Up to 1920 x 1200 for LCD, DVI |
|     | •   | LCD Interface                 | Up to 24-bit dual channel LVDS |
| I/O |     |                               |                                |
|     | •   | Storage                       | SATA 3.0Gb/s x 2               |
|     |     |                               | CFast x 1                      |
|     | •   | Serial Port                   | RS-232 x 1, RS-232/422/485     |
|     |     |                               | (auto flow) x 1                |
|     | •   | USB Port                      | USB2.0 x 8                     |
|     | •   | PS/2 Port                     | Keyboard x 1, Mouse x 1        |
|     | •   | Digital I/O                   | Supports 8-bit (Programmable)  |
|     | •   | Audio                         | Line-in, Line-out, Mic-in      |

Chapter

Quick Installation Guide

#### 2.1 Safety Precautions

# Warning!

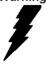

Always completely disconnect the power cord from your board whenever you are working on it. Do not make connections while the power is on, because a sudden rush of power can damage sensitive electronic components.

#### Caution!

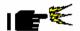

Always ground yourself to remove any static charge before touching the board. Modern electronic devices are very sensitive to static electric charges. Use a grounding wrist strap at all times. Place all electronic components on a static-dissipative surface or in a static-shielded bag when they are not in the chassis

### 2.2 Location of Connectors and Jumpers

### **Component Side**

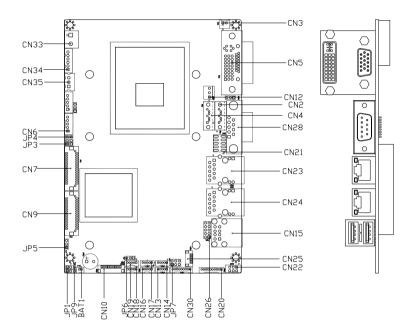

# Solder Side

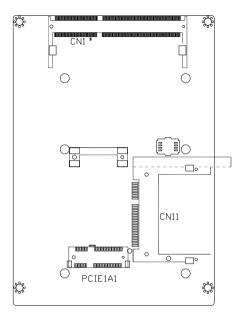

### 2.3 Mechanical Drawing

### **Component Side**

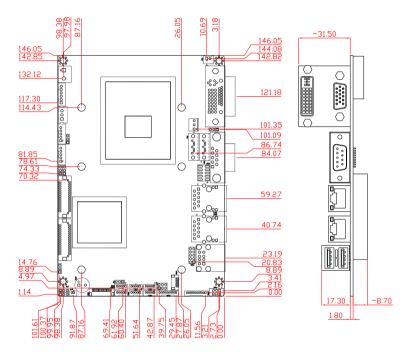

### Solder Side

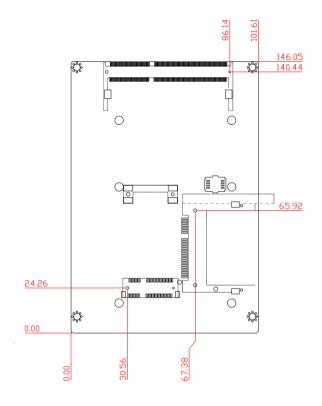

### 2.4 List of Jumpers

The board has a number of jumpers that allow you to configure your system to suit your application.

The table below shows the function of each of the board's jumpers:

| Label | Function                                         |
|-------|--------------------------------------------------|
| JP1   | Clear CMOS                                       |
| JP3   | LVDS(1)-Inverter +5V/+12V Selection              |
| JP4   | LVDS(1)-Inverter Voltage/PWM Control Selection   |
| JP5   | LVDS-LCD +5V/+3.3V Selection                     |
| JP6   | Auto Power Button / Front Panel Button Selection |
| JP7   | COM2 +5V/+12V/Ring Selection                     |
| JP10  | PWM Signal Inverter/Non-Inverter Selection       |
|       |                                                  |

#### 2.5 List of Connectors

The board has a number of connectors that allow you to configure your system to suit your application. The table below shows the function of each board's connectors:

| Label       | Function                            |
|-------------|-------------------------------------|
| CN1         | DDR3 SODIMM Connector               |
| CN2         | Serial ATA Connector                |
| CN3         | Output Power Connector              |
| CN4         | Serial ATA Connector                |
| CN5         | DVI + VGA Connector                 |
| CN6         | LVDS(1)-Inverter +5V/+12V Connector |
| CN7         | LVDS(1) Panel Connector             |
| CN10        | LPC Connector (Optional)            |
| CN11        | CFast Connector                     |
| CN12        | Fan Connector                       |
| CN13 (USB)  | USB Connector                       |
| CN14 (USB)  | USB Connector                       |
| CN15 (USB)  | USB Connector                       |
| CN16 (USB)  | USB Connector                       |
| CN17 (USB)  | USB Connector                       |
| CN18 (USB)  | USB Connector                       |
| CN19 (USB)  | USB Connector                       |
| CN20        | Audio 2.1 Channel Connector         |
| CN21        | Front Panel Connector               |
| CN22        | Keyboard/Mouse Connector            |
| CN23 (LAN1) | LAN Connector                       |

# GENE-QM57

| CN24 (LAN2) | LAN Connector                             |
|-------------|-------------------------------------------|
| CN25        | UIM Connector                             |
| CN26        | Digital I/O Connector                     |
| CN28 (COM1) | RS-232 Serial Port Connector              |
| CN30 (COM2) | RS-232/422/485 Serial Port Connector      |
| CN32        | DVI Connector (Optional)                  |
| CN33        | 12V Input Power Jack Connector            |
| CN34        | Output +5V_DUAL / PSON# /SM Bus Connector |
| CN35        | +5VSB External Input Connector            |
| PCIE1       | Mini Card Slot                            |
| BAT1        | Battery Connector                         |
|             | ·                                         |

#### 2.6 Setting Jumpers

You configure your card to match the needs of your application by setting jumpers. A jumper is the simplest kind of electric switch. It consists of two metal pins and a small metal clip (often protected by a plastic cover) that slides over the pins to connect them. To "close" a jumper you connect the pins with the clip.

To "open" a jumper you remove the clip. Sometimes a jumper will have three pins, labeled 1, 2 and 3. In this case you would connect either pins 1 and 2 or 2 and 3.

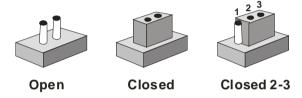

A pair of needle-nose pliers may be helpful when working with jumpers.

If you have any doubts about the best hardware configuration for your application, contact your local distributor or sales representative before you make any change.

Generally, you simply need a standard cable to make most connections.

# 2.7 CMOS Selection (JP1)

| JP1 | Function            |
|-----|---------------------|
| 1-2 | Protected (Default) |
| 2-3 | Clear               |

### 2.8 LVDS(1)-Inverter Voltage/PWM Control Selection (JP4)

| JP4 | Function                  |
|-----|---------------------------|
| 1-2 | Voltage Control (Default) |
| 2-3 | PWM Control               |

### 2.9 LVDS Panel +5V/+3.3V Selection (JP5)

| JP5 | Function        |
|-----|-----------------|
| 1-2 | +5V             |
| 2-3 | +3.3V (Default) |

### 2.10 Auto Power Button / Front Panel Button Selection (JP6)

| JP6 | Function                    |
|-----|-----------------------------|
| 1-2 | Auto power button (Default) |
| 2-3 | Front panel button          |

### 2.11 COM2 Ring/+5V/+12V Selection (JP7)

| JP7 | Function       |
|-----|----------------|
| 1-2 | +12V           |
| 3-4 | +5V            |
| 5-6 | Ring (Default) |

### 2.12 PWM Signal Inverter/Non-Inverter Selection (JP10)

| JP10 | Function               |
|------|------------------------|
| 1-2  | Non-Inverter (Default) |
| 2-3  | Inverter               |

### 2.13 Output Power Connector (CN3)

| Pin | Signal |  |
|-----|--------|--|
| 1   | +5V    |  |
| 2   | GND    |  |

Note: The max. rating of Pin 1 of CN3 is 1A @ 5V

### 2.14 VGA / DVI Display Connector (CN5)

| Pin | Signal         | Pin | Signal        |
|-----|----------------|-----|---------------|
| 1   | TMDSC_DATA2_B- | 2   | TMDSC_DATA2_B |
| 3   | GND            | 4   | CRT_DDC_CLK   |
| 5   | CRT_DDC_DATA   | 6   | DDC_C_CLK     |
| 7   | DDC_C_DATA     | 8   | CRT_OVSYNCF   |
| 9   | TMDSC_DATA1_B- | 10  | TMDSC_DATA1_B |
| 11  | GND            | 12  | NC            |
| 13  | NC             | 14  | +5V_DAC       |
| 15  | GND            | 16  | OB_HPD        |
| 17  | TMDSC_DATA0_B- | 18  | TMDSC_DATA0_B |
| 19  | GND            | 20  | NC            |
| 21  | NC             | 22  | GND           |
| 23  | TMDSC_CLK_B    | 24  | TMDSC_CLK_B-  |
| 25  | GND            | 26  | GND           |
| 27  | NC             | 28  | NC            |
|     |                |     |               |

| SubCompact Board |              |    | GENE-QM57   |
|------------------|--------------|----|-------------|
|                  | CDT DDC CLV  | 20 | NC          |
| 29               | CRT_DDC_CLK  | 30 | NC          |
| 31               | +5V_DAC      | 32 | CRT_OHSYNCF |
| 33               | CRT_GREEN    | 34 | GND         |
| 35               | NC           | 36 | GND         |
| 37               | CRT_PLUG#    | 38 | CRT_OVSYNCF |
| 39               | CRT_BLUE     | 40 | GND         |
| 41               | CRT_DDC_DATA | 42 | CRT_RED     |
| 43               | GND          |    |             |
| C1               | CRT_RED      | C2 | CRT_GREEN   |
| C3               | CRT_BLUE     | C4 | CRT_OHSYNCF |
| C5               | GND          | CG | GND         |
|                  |              |    |             |

# 2.15 LVDS (1)- Inverter +5V/+12V Connector (CN6)

| Pin | Signal       |
|-----|--------------|
| 1   | VCC-Inverter |
| 2   | BKL_CON      |
| 3   | GND          |
| 4   | GND          |
| 5   | INV_EN       |

Note: The max. rating of Pin 1 of CN6 is 1A @ 5V or 12V.

# 2.16 LVDS (1) LCD Connector (CN7)

| Pin | Signal    | Pin | Signal   |
|-----|-----------|-----|----------|
| 1   | L_BKLT_EN | 2   | BKL_CON  |
| 3   | LVDSVCC   | 4   | GND      |
| 5   | LA_CLK-   | 6   | LA_CLK   |
| 7   | LVDSVCC   | 8   | GND      |
| 9   | LA_DATA0- | 10  | LA_DATA0 |

| s  | SubCompact Board |    | GENE-QM57    |
|----|------------------|----|--------------|
|    |                  |    |              |
| 11 | LA_DATA1-        | 12 | LA_DATA1     |
| 13 | LA_DATA2-        | 14 | LA_DATA2     |
| 15 | LA_DATA3-        | 16 | LA_DATA3     |
| 17 | LVDS_DDC_DATA    | 18 | LVDS_DDC_CLK |
| 19 | LB_DATA0-        | 20 | LB_DATA0     |
| 21 | LB_DATA1-        | 22 | LB_DATA1     |
| 23 | LB_DATA2-        | 24 | LB_DATA2     |
| 25 | LB_DATA3-        | 26 | LB_DATA3     |
| 27 | LVDSVCC          | 28 | GND          |
| 29 | LB_CLK-          | 30 | LB_CLK       |

Note: The max. rating of Pin 3, Pin 7, Pin 27 of CN7 is 1A @ 3.3V or 5V.

# 2.17 LPC Connector (CN10) (Optional)

| Pin | Signal      |
|-----|-------------|
| 1   | LPC_AD0     |
| 2   | LPC_AD0     |
| 3   | LPC_AD0     |
| 4   | LPC_AD0     |
| 5   | +3.3V       |
| 6   | LPC_FRAME#  |
| 7   | PCI_RST#    |
| 8   | GND         |
| 9   | CLK_PCI_CON |
| 10  | NC          |
| 11  | NC          |
| 12  | NT_SERIRQ   |

### 2.18 Fan Connector (CN12)

| Pin | Signal      |
|-----|-------------|
| 1   | GND         |
| 2   | +12V        |
| 3   | Speed Sense |

### 2.19 USB Connector (CN13)

| Pin | Signal   |
|-----|----------|
| 1   | +5V_DUAL |
| 2   | USB2_L1- |
| 3   | USB2_L+  |
| 4   | GND      |
| 5   | GND      |

### 2.20 USB Connector (CN14)

| Pin | Signal   |
|-----|----------|
| 1   | +5V_DUAL |
| 2   | USB3_L1- |
| 3   | USB3_L+  |
| 4   | GND      |
| 5   | GND      |

### 2.21 USB Connector (CN16)

| Pin | Signal   |  |
|-----|----------|--|
| 1   | +5V_DUAL |  |
| 2   | USB4_L1- |  |
| 3   | USB4_L+  |  |

| SubCompact Board | GENE-QM57 |
|------------------|-----------|
|                  |           |

| 4 | GND |
|---|-----|
| 5 | GND |

### 2.22 USB Connector (CN17)

| Pin | Signal   |
|-----|----------|
| 1   | +5V_DUAL |
| 2   | USB5_L1- |
| 3   | USB5_L+  |
| 4   | GND      |
| 5   | GND      |

# 2.23 USB Connector (CN18)

| Pin | Signal    |
|-----|-----------|
| 1   | +5V_DUAL  |
| 2   | USB10_L1- |
| 3   | USB10_L+  |
| 4   | GND       |
| 5   | GND       |

### 2.24 USB Connector (CN19)

| Pin | Signal    |
|-----|-----------|
| 1   | +5V_DUAL  |
| 2   | USB11_L1- |
| 3   | USB11_L+  |
| 4   | GND       |
| 5   | GND       |

### 2.25 Audio 2.1 Channel Connector (CN20)

| Pin | Signal    |
|-----|-----------|
| 1   | MIC_L     |
| 2   | MIC_R     |
| 3   | AUD_GND   |
| 4   | LIN_L     |
| 5   | LIN_R     |
| 6   | AUD_GND   |
| 7   | LOUT_L    |
| 8   | AUD_GND   |
| 9   | LOUT_R    |
| 10  | V5_AUD_S0 |

### 2.26 Front Panel (CN21)

| Pin | Signal             | Pin | Signal             |
|-----|--------------------|-----|--------------------|
| 1   | Power On Button(-) | 2   | Power On Button(+) |
| 3   | IDE LED(-)         | 4   | IDE LED(+)         |
| 5   | External Buzzer(-) | 6   | External Buzzer(+) |
| 7   | Power LED(-)       | 8   | Power LED(+)       |
| 9   | Reset Switch(-)    | 10  | Reset Switch(+)    |

### 2.27 PS2 Keyboard/Mouse Connector (CN22)

| Pin | Signal | Pin | Signal   |
|-----|--------|-----|----------|
| 1   | KBDAT  | 2   | KBCLK    |
| 3   | KB_GND | 4   | +5V_DUAL |
| 5   | MSDAT  | 6   | MSCLK    |

### 2.28 UIM Connector (CN25)

| Pin | Signal  |
|-----|---------|
| 1   | UIM_PWR |
| 2   | UIM_RST |
| 3   | UIM_CLK |
| 4   | GND     |
| 5   | UIM_VPP |
| 6   | UIM_DAT |

### 2.29 Digital I/O Connector (CN26)

This connector offers 4-pair of digital I/O functions and address is A41h. The pin definitions are illustrated below:

| Pin | Signal  | Pin | Signal  |
|-----|---------|-----|---------|
| 1   | DIO_P#1 | 2   | DIO_P#2 |
| 3   | DIO_P#3 | 4   | DIO_P#4 |
| 5   | DIO_P#5 | 6   | DIO_P#6 |
| 7   | DIO_P#7 | 8   | DIO_P#8 |
| 9   | +5V     | 10  | GND     |

 $\underline{\text{Note}}\text{:}$  The max. rating of Pin 9 of CN26 are 1A @ 5V.

| BIOS Setting | Connector<br>Definition | Address            | IT8712F GPIO<br>Setting |
|--------------|-------------------------|--------------------|-------------------------|
| Port 8 @A41h | Pin 8                   | GPIO Set 2 / Bit 7 | U03 Pin 20 (GPIO 27)    |
| Port 7 @A41h | Pin 7                   | GPIO Set 2 / Bit 6 | U03 Pin 21 (GPIO 26)    |
| Port 6 @A41h | Pin 6                   | GPIO Set 2 / Bit 5 | U03 Pin 22 (GPIO 25)    |
| Port 5 @A41h | Pin 5                   | GPIO Set 2 / Bit 4 | U03 Pin 23 (GPIO 24)    |

| Port 4 @A41h | Pin 4 | GPIO Set 2 / Bit 3 | U03 Pin 24 (GPIO 23) |
|--------------|-------|--------------------|----------------------|
| Port 3 @A41h | Pin 3 | GPIO Set 2 / Bit 2 | U03 Pin 25 (GPIO 22) |
| Port 2 @A41h | Pin 2 | GPIO Set 2 / Bit 1 | U03 Pin 26 (GPIO 21) |
| Port 1 @A41h | Pin 1 | GPIO Set 2 / Bit 0 | U03 Pin 27 (GPIO 20) |

# 2.30 RS-232 Serial Port Connector (CN28)

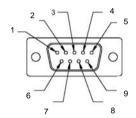

| Pin | Signal | Pin | Signal |
|-----|--------|-----|--------|
| 1   | DCDA   | 2   | RXA    |
| 3   | TXA    | 4   | DTRA   |
| 5   | GND    | 6   | DSRA   |
| 7   | RTSA   | 8   | CTSA   |
| 9   | RIA    |     |        |

# 2.31 RS-232/422/485 Serial Port Connector (CN30)

#### **RS-232**

| Pin | Signal | Pin | Signal |
|-----|--------|-----|--------|
| 1   | DCDB   | 2   | DSRB   |
| 3   | RXB    | 4   | RTSB   |
| 5   | TXB    | 6   | CTSB   |
| 7   | DTRB   | 8   | RIB    |
| 9   | GND    |     |        |

### **RS-422**

| Pin | Signal | Pin | Signal |
|-----|--------|-----|--------|
| 1   | TX-    | 2   | NC     |
| 3   | RX+    | 4   | NC     |
| 5   | TX+    | 6   | NC     |
| 7   | RX-    | 8   | NC     |
| 9   | GND    |     |        |

#### RS-485

| Pin | Signal | Pin | Signal |
|-----|--------|-----|--------|
| 1   | D-     | 2   | NC     |
| 3   | NC     | 4   | NC     |
| 5   | D+     | 6   | NC     |
| 7   | NC     | 8   | NC     |
| 9   | GND    |     |        |

# 2.32 DVI Connector (CN32) (Optional)

| Pin | Signal        | Pin | Signal         |
|-----|---------------|-----|----------------|
| 1   | TMDSD_DATA_B1 | 2   | TMDSD_DATA_B1- |
| 3   | GND           | 4   | GND            |
| 5   | TMDSD_CLK_B   | 6   | TMDSD_CLK_B-   |
| 7   | GND           | 8   | +5V_DAC_2      |
| 9   | DVI_HPD       | 10  | +5V_DAC_2      |
| 11  | TMDSD_DATA_B2 | 12  | TMDSD_DATA_B2- |
| 13  | GND           | 14  | GND            |
| 15  | TMDSD_DATA_B0 | 16  | TMDSD_DATA_B0- |
| 17  | NC            | 18  | NC             |
| 19  | DDC_D_DATA_B  | 20  | DDC_D_CLK_B    |

### 2.33 12V Power Jack Connector (CN33)

| Pin | Signal   |          |
|-----|----------|----------|
| 1   | +12V_EXT | <u>_</u> |
| 2   | GND      |          |

### 2.34 Output +5V\_DUAL / PSON# /SM Bus Connector (CN34)

| Pin | Signal     |
|-----|------------|
| 1   | SMB_DAT_A1 |
| 2   | GND        |
| 3   | SMB_CLK_A1 |
| 4   | GND        |
| 5   | PS_ON#     |
| 6   | +5V_DUAL   |

### 2.35 +5VSB External Input Connector (CN35)

| Pin | Signal   |
|-----|----------|
| 1   | PS_ON#   |
| 2   | GND      |
| 3   | +5VSB_IN |

# Below Table for China RoHS Requirements 產品中有毒有害物質或元素名稱及含量

#### **AAEON Main Board/ Daughter Board/ Backplane**

|        |      | 有毒有害物質或元素 |      |          |       |        |
|--------|------|-----------|------|----------|-------|--------|
| 部件名稱   | 鉛    | 汞         | 鎘    | 六價鉻      | 多溴聯苯  | 多溴二苯醚  |
|        | (Pb) | (Hg)      | (Cd) | (Cr(VI)) | (PBB) | (PBDE) |
| 印刷電路板  |      | 0         | 0    | 0        | C     | 0      |
| 及其電子元件 | ×    |           |      |          |       |        |
| 外部信號   |      |           |      | 0        | C     | 0      |
| 連接器及線材 | ×    | 0         | 0    | 0        | O     | O      |
|        |      |           |      |          |       |        |
|        |      |           |      |          |       |        |
|        |      |           |      |          |       |        |
|        |      |           |      |          |       |        |
|        |      |           |      |          |       |        |
|        |      |           |      |          |       |        |
|        |      |           |      |          |       |        |
|        |      |           |      |          |       |        |

O:表示該有毒有害物質在該部件所有均質材料中的含量均在 SJ/T 11363-2006 標準規定的限量要求以下。

X:表示該有毒有害物質至少在該部件的某一均質材料中的含量超出 SJ/T 11363-2006 標準規定的限量要求。

備註:此產品所標示之環保使用期限,系指在一般正常使用狀況下。

Chapter

**AMI BIOS Setup** 

#### 3.1 System Test and Initialization

These routines test and initialize board hardware. If the routines encounter an error during the tests, you will either hear a few short beeps or see an error message on the screen. There are two kinds of errors: fatal and non-fatal. The system can usually continue the boot up sequence with non-fatal errors.

#### System configuration verification

These routines check the current system configuration against the values stored in the CMOS memory. If they do not match, the program outputs an error message. You will then need to run the BIOS setup program to set the configuration information in memory.

There are three situations in which you will need to change the CMOS settings:

- 1. You are starting your system for the first time
- 2. You have changed the hardware attached to your system
- The CMOS memory has lost power and the configuration information has been erased.

The GENE-QM57 CMOS memory has an integral lithium battery backup for data retention. However, you will need to replace the complete unit when it finally runs down.

#### **AMI BIOS Setup** 3.2

AMI BIOS ROM has a built-in Setup program that allows users to modify the basic system configuration. This type of information is stored in battery-backed CMOS RAM so that it retains the Setup information when the power is turned off.

#### Entering Setup

Power on the computer and press <Del> or <F2> immediately. This will allow you to enter Setup.

#### Main

Set the date, use tab to switch between date elements.

#### Advanced

Enable disable boot option for legacy network devices.

## Chipset

host bridge parameters.

#### **Boot**

Enables/disable quiet boot option.

## Security

Set setup administrator password.

#### Save&Exit

Exit system setup after saving the changes.

Chapter

**Driver** Installation

.

The GENE-QM57 comes with a CD-ROM that contains all drivers your need.

#### Follow the sequence below to install the drivers:

Step 1 - Install Chipset Driver

Step 2 - Install VGA Driver

Step 3 - Install LAN Driver

Step 4 - Install ME Driver

Step 5 - Install AUDIO Driver

Step 6 - Install RAID Driver

Step 7 - Install TPM Driver

Please read following instructions for detailed installations.

#### 4.1 Installation:

Insert the GENE-QM57 DVD-ROM into the DVD-ROM Drive. And install the drivers from Step 1 to Step 7 in order.

#### Step 1 – Install Chipset Driver

- 1. Click on the **STEP1-CHIPSET** folder and select the OS your system is
- 2. Double click on the **.exe** file located in each OS folder
- 3. Follow the instructions that the window shows
- 4. The system will help you to install the driver automatically

#### Step 2 – Install VGA Driver

- 1. Click on the **STEP2-VGA** folder and select the OS your system is
- 2. Double click on **Setup.exe** file located in each OS folder
- 3. Follow the instructions that the window shows
- 4. The system will help you to install the driver automatically

#### Step 3 – Install LAN Driver

- Click on the STEP3-LAN folder and select the OS your system is
- Double click on Autorun.exe file located in each OS 2. folder
- Follow the instructions that the window shows.
- 4. The system will help you to install the driver automatically

#### Step 4 – Install ME Driver

- Click on the STEP4-ME folder and select the OS your system is
- 2. Double click on Setup.exe file located in each OS folder
- Follow the instructions that the window shows.
- 4. The system will help you to install the driver automatically

#### Step 5 – Install AUDIO Driver

- Click on the STEP5-AUDIO folder and select the OS your system is
- 2. Double click on **Setup.exe** file located in each OS folder
- 3. Follow the instructions that the window shows
- 4. The system will help you to install the driver automatically

#### Step 6 – Install RAID Driver

Please refer to Appendix D RAID & AHCI Settings

## Step 7 – Install TPM Driver

- Click on the SETP7-TPM folder and select the OS your system is
- Select the folder of TPM\_DRIVER located in each OS folder and double click on the setup.exe file
- After done installing the driver above, click on the folder of TPM\_HostSW\_3.0\_SP2\_IFX, and then double click on the setup.exe file
- 4. Follow the instructions that the window shows you
- 5. The system will help you install the driver automatically

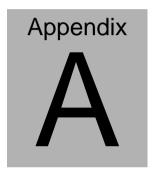

# Programming the Watchdog Timer

#### A.1 Programming

GENE-QM57 utilizes ITE 8712 chipset as its watchdog timer controller. Below are the procedures to complete its configuration and the AAEON intial watchdog timer program is also attached based on which you can develop customized program to fit your application.

#### **Configuring Sequence Description**

After the hardware reset or power-on reset, the ITE 8712 enters the normal mode with all logical devices disabled except KBC. The initial state (enable bit ) of this logical device (KBC) is determined by the state of pin 121 (DTR1#) at the falling edge of the system reset during power-on reset.

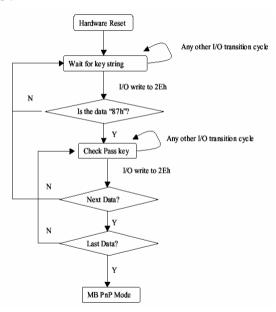

There are three steps to complete the configuration setup: (1) Enter the MB PnP Mode; (2) Modify the data of configuration registers; (3) Exit the MB PnP Mode. Undesired result may occur if the MB PnP

Mode is not exited normally.

#### (1) Enter the MB PnP Mode

To enter the MB PnP Mode, four special I/O write operations are to be performed during Wait for Key state. To ensure the initial state of the key-check logic, it is necessary to perform four write opera-tions to the Special Address port (2EH). Two different enter keys are provided to select configuration ports (2Eh/2Fh) of the next step.

|                     | Address Port | Data Port |
|---------------------|--------------|-----------|
| 87h, 01h, 55h, 55h: | 2Eh          | 2Fh       |

#### (2) Modify the Data of the Registers

All configuration registers can be accessed after entering the MB PnP Mode. Before accessing a selected register, the content of Index 07h must be changed to the LDN to which the register belongs, except some Global registers.

## (3) Exit the MB PnP Mode

Set bit 1 of the configure control register (Index=02h) to 1 to exit the MB PnP Mode.

### **WatchDog Timer Configuration Registers**

#### LDN Index R/W Reset Configuration Register or Action

| All 02H | W N/A               | Configure Control                   |
|---------|---------------------|-------------------------------------|
| 07H 71H | R/W 00H             | WatchDog Timer Control Register     |
| 07H 72H | R/W 00H<br>ter      | WatchDog Timer Configuration Regis- |
| 07H 73H | R/W 00H<br>Register | WatchDog Timer Time-out Value       |

#### **Configure Control (Index=02h)**

This register is write only. Its values are not sticky; that is to say, a hardware reset will automatically clear the bits, and does not require the software to clear them.

| Bit | Description                                                                                      |
|-----|--------------------------------------------------------------------------------------------------|
| 7-2 | Reserved                                                                                         |
| 1   | Returns to the Wait for Key state. This bit is used when the configuration sequence is completed |
| 0   | Resets all logical devices and restores configuration registers to their power-on states.        |

#### WatchDog Timer Control Register (Index=71h, Default=00h)

| Bit           | Description                                                       |
|---------------|-------------------------------------------------------------------|
| 7             | WDT is reset upon a CIR interrupt                                 |
| 6             | WDT is reset upon a KBC (mouse) interrupt                         |
| 5             | WDT is reset upon a KBC (keyboard) interrupt                      |
| 4             | WDT is reset upon a read or a write to the Game Port base address |
|               |                                                                   |
| 3-2           | Reserved                                                          |
| 3-2<br>1      | Reserved Force Time-out. This bit is self-clearing                |
| 3-2<br>1<br>0 |                                                                   |
| 3-2<br>1<br>0 | Force Time-out. This bit is self-clearing                         |
| 3-2<br>1<br>0 | Force Time-out. This bit is self-clearing WDT Status              |

# WatchDog Timer Configuration Register (Index=72h, Default=00h)

| Bit | Description                                        |
|-----|----------------------------------------------------|
| 7   | WDT Time-out value select                          |
|     | 1: Second                                          |
|     | 0: Minute                                          |
| 6   | WDT output through KRST (pulse) enable             |
| 5-4 | Reserved                                           |
| 3-0 | Select the interrupt level <sup>Note</sup> for WDT |

# WatchDog Timer Time-out Value Register (Index=73h, Default=00h)

| Bit | Description            |
|-----|------------------------|
| 7-0 | WDT Time-out value 7-0 |

### A.2 ITE8712 Watchdog Timer Initial Program

```
.MODEL SMALL
        CODE
Main:
        CALL Enter_Configuration_mode
        CALL Check_Chip
        mov cl, 7
        call Set_Logic_Device
        ;time setting
        mov cl, 10: 10 Sec
        dec al
Watch_Dog_Setting:
        ;Timer setting
        mov al, cl
        mov cl, 73h
        call Superio_Set_Reg
        ;Clear by keyboard or mouse interrupt
        mov al, 0f0h
        mov cl, 71h
        call Superio_Set_Reg
        ;unit is second.
        mov al, 0C0H
        mov cl, 72h
        call Superio_Set_Reg
```

; game port enable

mov cl, 9

call Set\_Logic\_Device

Initial OK:

CALL Exit\_Configuration\_mode

MOV AH,4Ch

INT 21h

Enter\_Configuration\_Mode PROC NEAR

MOV SI, WORD PTR CS:[Offset Cfg\_Port]

MOV DX,02Eh

MOV CX,04h

Init\_1:

MOV AL, BYTE PTR CS:[SI]

**OUT DX,AL** 

INC SI

LOOP Init\_1

**RET** 

Enter\_Configuration\_Mode ENDP

Exit\_Configuration\_Mode PROC NEAR

MOV AX,0202h

CALL Write\_Configuration\_Data

RET

Exit\_Configuration\_Mode ENDP

Check\_Chip PROC NEAR

MOV AL,20h

CALL Read Configuration Data

CMP AL,87h

JNE Not\_Initial

MOV AL,21h

CALL Read\_Configuration\_Data

CMP AL,12h

JNE Not\_Initial

Need Initial:

STC

**RET** 

Not Initial:

CLC

**RET** 

Check\_Chip ENDP

Read\_Configuration\_Data PROC NEAR

MOV DX, WORD PTR CS: [Cfg\_Port+04h]

**OUT DX,AL** 

MOV DX,WORD PTR CS:[Cfg\_Port+06h]

IN AL, DX

**RET** 

Read Configuration Data ENDP

Write\_Configuration\_Data PROC NEAR

MOV DX, WORD PTR CS: [Cfg\_Port+04h]

OUT DX,AL

XCHG AL, AH

MOV DX,WORD PTR CS:[Cfg\_Port+06h]

**OUT DX,AL** 

**RET** 

Write\_Configuration\_Data ENDP

Superio\_Set\_Reg proc near

push ax

MOV DX,WORD PTR CS:[Cfg\_Port+04h]

mov al,cl

out dx,al

pop ax

inc dx

out dx,al

ret

Superio\_Set\_Reg endp.Set\_Logic\_Device proc near

```
Set_Logic_Device proc near
push ax
push cx
xchg al,cl
mov cl,07h
call Superio_Set_Reg
pop cx
pop ax
ret
Set_Logic_Device endp

;Select 02Eh->Index Port, 02Fh->Data Port
Cfg_Port DB 087h,001h,055h,055h
DW 02Eh,02Fh
ain
```

#### **END Main**

Note: Interrupt level mapping

0Fh-Dh: not valid

0Ch: IRQ12

•

.

03h: IRQ3

02h: not valid

01h: IRQ1

00h: no interrupt selected

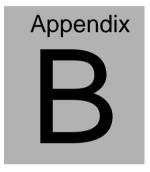

# I/O Information

#### **B.1 I/O Address Map**

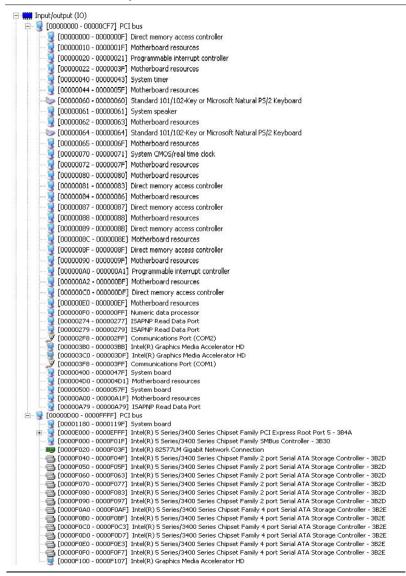

#### **B.2 Memory Address Map**

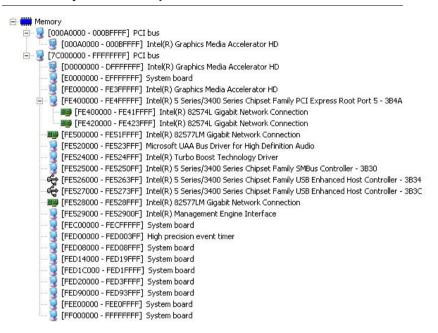

#### **B.3 IRQ Mapping Chart**

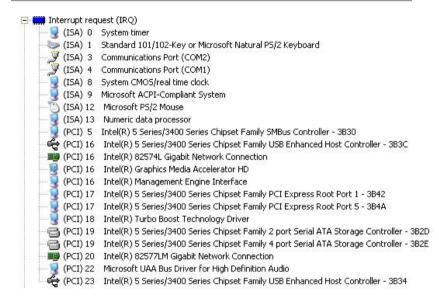

#### **B.4 DMA Channel Assignments**

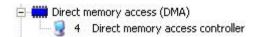

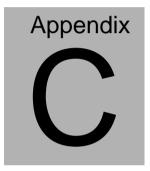

# **Mating Connecotor**

# **C.1 List of Mating Connectors and Cables**

The table notes mating connectors and available cables.

| Connector | -                          | Mating Connector |                     | Available                   | Cable P/N  |  |
|-----------|----------------------------|------------------|---------------------|-----------------------------|------------|--|
| Label     | Function                   | Vendor           | Model no.           | Cable                       | Cable 1714 |  |
| CN2       | SATA<br>Connector          | Molex            | 67582-0000          | SATA<br>Cable               | 1709070500 |  |
| CN3       | +5Vout<br>Connector        | N/A              | N/A                 | 2 Pins For<br>SATA<br>Power | 1702150155 |  |
| CN4       | SATA<br>Connector          | Molex            | 67582-0000          | SATA<br>Cable               | 1709070500 |  |
| CN6       | LVDS Inverter<br>Connector | JST              | ZHR-5               | Invertor<br>Cable           | 1705050153 |  |
| CN7       | LVDS<br>Connector          | HIROSE           | DF13-30DS-1.<br>25C | N/A                         | N/A        |  |
| CN12      | System Fan Connector       | Molex            | 22-28-0030          | N/A                         | N/A        |  |
| CN13      | USB Port<br>Connector      | Molex            | 51021-0500          | USB<br>Wafer<br>Cable       | 1700050207 |  |
| CN14      | USB Port<br>Connector      | Molex            | 51021-0500          | USB<br>Wafer<br>Cable       | 1700050207 |  |
| CN16      | USB Port<br>Connector      | Molex            | 51021-0500          | USB<br>Wafer<br>Cable       | 1700050207 |  |
| CN17      | USB Port<br>Connector      | Molex            | 51021-0500          | USB<br>Wafer<br>Cable       | 1700050207 |  |
| CN18      | USB Port<br>Connector      | Molex            | 51021-0500          | USB<br>Wafer<br>Cable       | 1700050207 |  |
| CN19      | USB Port<br>Connector      | Molex            | 51021-0500          | USB<br>Wafer<br>Cable       | 1700050207 |  |
| CN20      | Audio<br>In/Out/CD-in      | N/A              | N/A                 | Audio<br>Cable              | 1709100254 |  |

# GENE-QM57

|      | and MIC<br>Connector                           |         |            |                                  |                                     |
|------|------------------------------------------------|---------|------------|----------------------------------|-------------------------------------|
| CN22 | Keyboard /<br>Mouse<br>Connector               | Wafer   | B6B-PHDSS  | KB/MS<br>Cable                   | 1700060152                          |
| CN23 | RJ-45<br>Ethernet#1<br>Connector               | Neltron | 7001-8P8C  | N/A                              | N/A                                 |
| CN24 | RJ-45<br>Ethernet#1<br>Connector               | Neltron | 7001-8P8C  | N/A                              | N/A                                 |
| CN25 | Uim<br>Connector                               | Molex   | 51021-0600 | N/A                              | N/A                                 |
| CN26 | Digital I/O<br>Connector                       | Neltron | 2026B-10   | N/A                              | N/A                                 |
| CN30 | COM Port 2<br>Connector                        | Molex   | 51021-0900 | UART<br>Wafer<br>Cable           | 1701090150                          |
| CN33 | +12V Vin<br>Connector                          |         |            | Power<br>Cable                   | 1702002010                          |
| CN34 | External AUX<br>Power and<br>PS_ON#            | JST     | B6B-PH-KS  | ATX<br>External<br>5VSB<br>Cable | External AUX<br>Power and<br>PS_ON# |
| CN35 | External<br>+5VSB Power<br>Input and<br>PS_ON# | N/A     | N/A        | ATX<br>Cable                     | 170220020B                          |
| BAT1 | External RTC<br>Connector                      | Molex   | 51021-0200 | Battery<br>Cable                 | 175011901C                          |

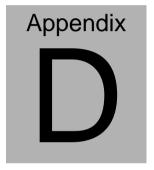

# RAID & AHCI Settings

#### **D.1 Setting RAID**

OS installation to setup RAID Mode

Step 1: Copy the files below from "Driver CD -> Raid Driver -> F6 Floppy -

#### **x86**" to Disk

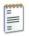

F6Readme 文字文件 8 KB

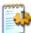

iaAHCI 安裝資訊 9 KB

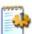

iaStor 安裝資訊 8 KB

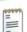

license 女字女件 5 KB

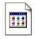

TXTSETUP.OEM OEM 檔案 6 KB

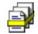

iaAHCI 安全性目錄 9 KB

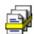

iaStor 安全性目錄 8 KB

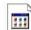

iaStor 系統檔案

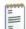

readme 文字文件 78 KB

Step 2: Connect the USB Floppy (disk with RAID files) to the board

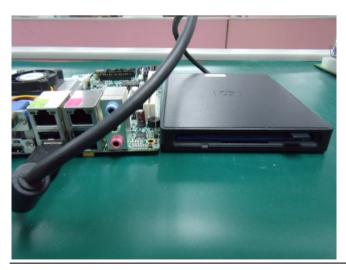

Step 3: The setting procedures "In BIOS Setup Menu"
A: Advanced -> SATA Configuration -> SATA Mode -> RAID Mode

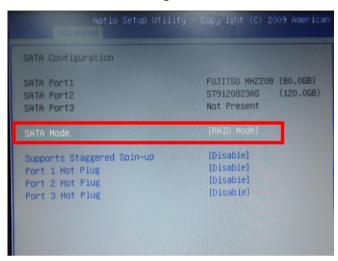

Step 4: The setting procedures "In BIOS Setup Menu" B: Advanced -> Launch Storage OpROM -> Enabled

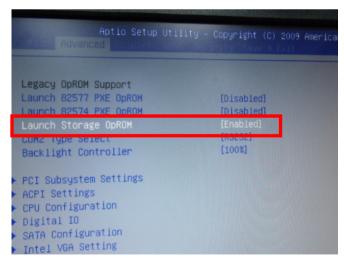

Step 5: The setting procedures "In BIOS Setup Menu" C: Boot -> Boot Option #1 -> DVD-ROM Type

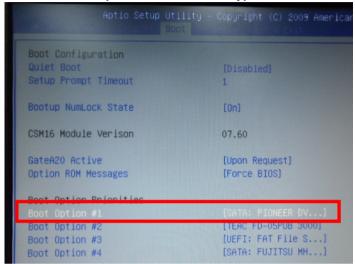

Step 6: The setting procedures "In BIOS Setup Menu" D: Save & Exit -> Save Changes and Exit

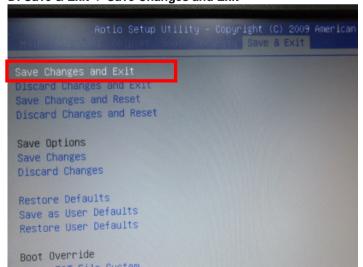

#### Step 7: Press Ctrl-I to enter MAIN MENU

```
tel(R) Matrix Storage Manager option ROM v8.9.8.1823 PCH-M
pyright(C) 2883-89 Intel Corporation. All Rights Reserved.

RAID Volumes:
None defined.

Physical Disks:
Port Drive Model Serial * Size Type/Status(Vol ID
8 FUJITSU MHZ2080B K60FT972B7MN 74.5GB Non-RAID Disk
1 ST9120823AS 5NJ0SZAB 111.7GB Non-RAID Disk
Press (CTRL-1) to enter Configuration Utility...
```

Step 8: Choose "1.Create RAID Volume"

```
Intel(R) Matrix Storage Manager option ROM v8.9.0.1023 PCH-M
       Copyright(C) 2003-09 Intel Corporation. All Rights Reserved.
                             MAIN MENU I-
                                                Reset Disks to Non-RAID
       2. Delete RAID Volum
                                            4. Recovery Volume Options
                                  5. Exit
                         - DISK/VOLUME INFORMATION 1-
RAID Volumes:
None defined.
Physical Disks:
Port Drive Model
                       Serial #
                                                    Size Type/Status(Vol ID)
     FUJITSU MHZ2080B K60FT972B7HN
                                                 74.5GB Non-RAID Disk
111.7GB Non-RAID Disk
     ST9120823AS
                       5NJ0SZA0
          [†+]-Select
                              [ESC]-Exit
                                                  [ENTER]-Select Menu
```

Step 9: RAID Level -> RAID0(Stripe)

```
Intel(R) Matrix Storage Manager option ROM v8.9.0.1023 PCH-M
Copyright(C) 2003-09 Intel Corporation. All Rights Reserved.
                   -[ CREATE VOLUME MENU ]-
               Name: Volumen
           RAID Level:
           Strip Size:
                        128KB
             Capacity:
                        149.1 GB
                 Sunc:
                        N/A
                        Create Volume
                           -C HELP 1-
                    Choose the RAID level:
               RAID 8: Stripes data (performance).
               RAID 1: Mirrors data (redundancy).
    Recovery: Copies data between a master and a recovery disk.
    I++1Change [TAB]-Next [ESC]-Previous Menu [ENTER]-Select
```

Step 10: Choose "Create Volume"

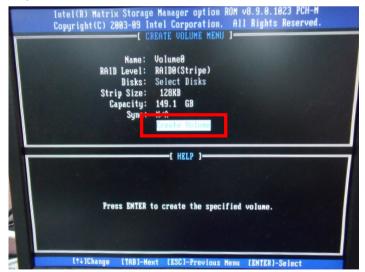

Step 11: Choose "Y"

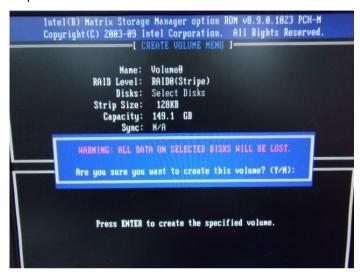

Step 12: Choose "5. Exit"

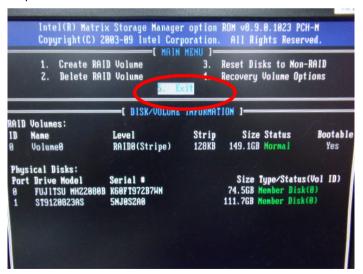

Step 13: Choose "Y"

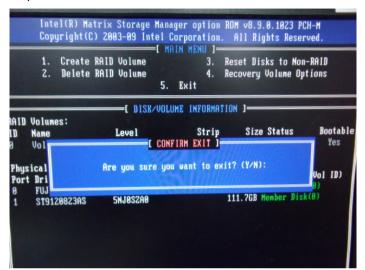

Step 14: Setup OS

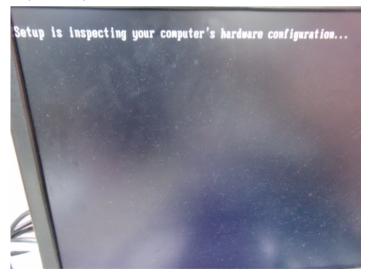

Step 15: Press "F6"

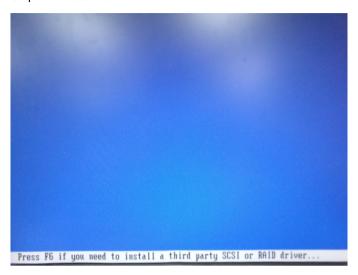

Step 16: Choose "S"

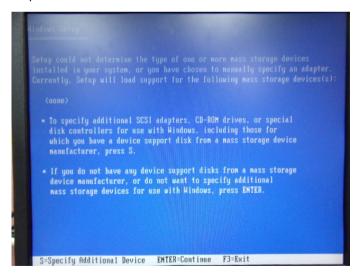

# Step 17: Choose "Intel(R) ICH8M-E/ICH9M-E/5 Series SATA RAID Controller"

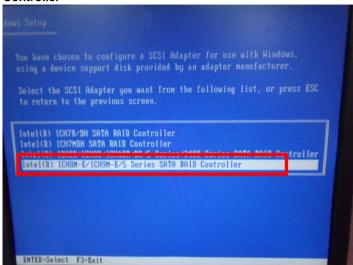

Step 18: It will show the model number you select and then press "ENTER"

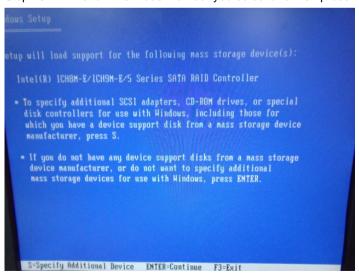

Step 19: Setup is starting Windows

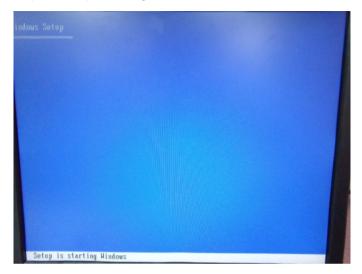

#### **D.2 Setting AHCI**

OS installation to setup AHCI Mode

Step 1: Copy the files below from "Driver CD -> Raid Driver -> F6 Floppy - x86" to Disk

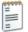

F6Readme 文字文件 8 KB

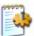

ia AHCI 安裝資訊 9 KB

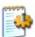

iaStor 安裝資訊 8 KB

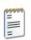

license 文字文件 5 KB

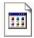

TXTSETUP.OEM OEM 檔案 6 KB

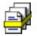

iaAHCI 安全性目錄 9 KB

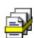

iaStor 安全性目錄 8 KB

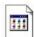

iaStor 系統檔案 423 KB

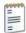

readme 女字女件 78 KB

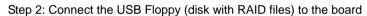

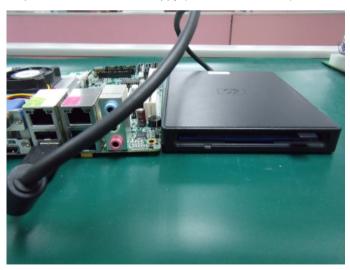

Step 3: The setting procedures "In BIOS Setup Menu"
A: Advanced -> SATA Configuration -> SATA Configuration -> SATA Mode -> AHCI Mode

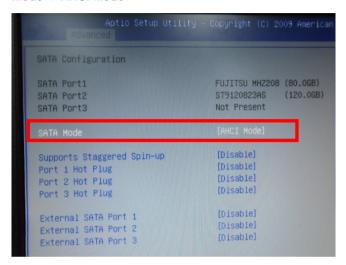

Step 4: The setting procedures "In BIOS Setup Menu" B: Boot -> Boot Option #1 -> DVD-ROM Type

| Aptio Setup Utilit                                       | y – Copyright (C) 2009 Americ         |
|----------------------------------------------------------|---------------------------------------|
| Boot Configuration<br>Quiet Boot<br>Setup Prompt Timeout | [Disabled]<br>1                       |
| Bootup NumLock State                                     | [0n]                                  |
| CSM16 Module Verison                                     | 07.60                                 |
| GateA20 Active<br>Option ROM Messages                    | [Upon Request]<br>[Force BIOS]        |
| Boot Ontion Priorities                                   |                                       |
| Boot Option #1                                           | [SATA: PIONEER DV]                    |
| Boot Option #3 Boot Option #4                            | [UEFI: FAT File S] [SATA: FUJITSU MH] |

Step 5: The setting procedures "In BIOS Setup Menu" C: Save & Exit -> Save Changes and Exit

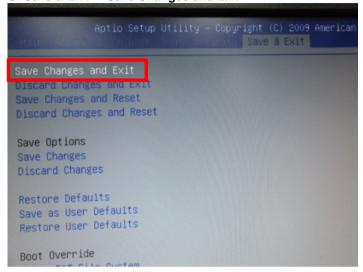

Step 6: Setup OS

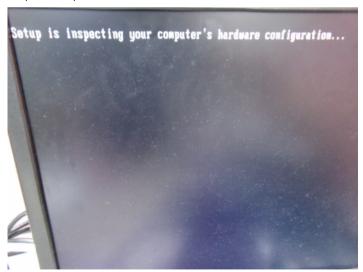

Step 7: Press "F6"

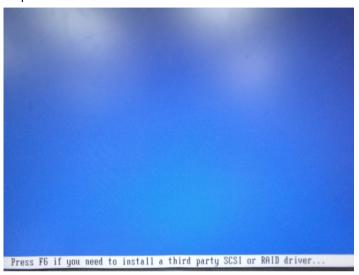

Step 8: Choose "S"

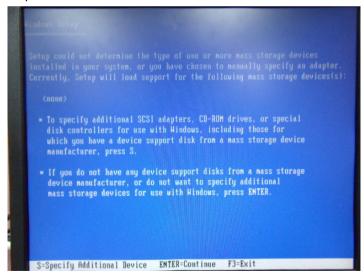

Step 9: Choose "Intel(R) 5 Series 6 Port SATA AHCI Controller"

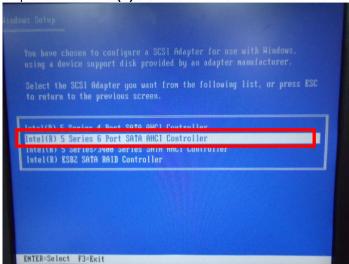

Step 10: It will show the model number you select and then press "ENTER"

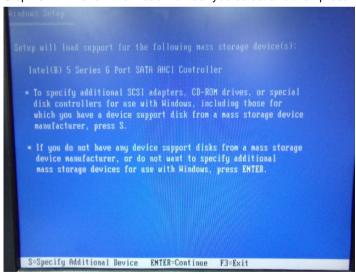

Step 11: Setup is loading files

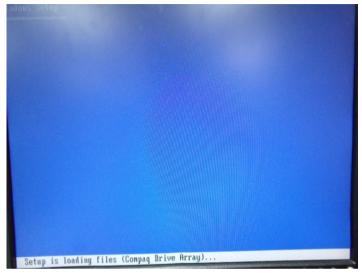